Right click the rdp file that you downloaded from https://kcc.krannert.purdue.edu/rdpconfig and choose Edit

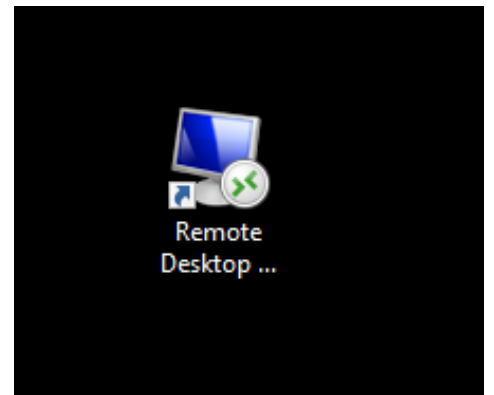

2) Within the Remote Desktop Menu, click on the **Local Resources** tab

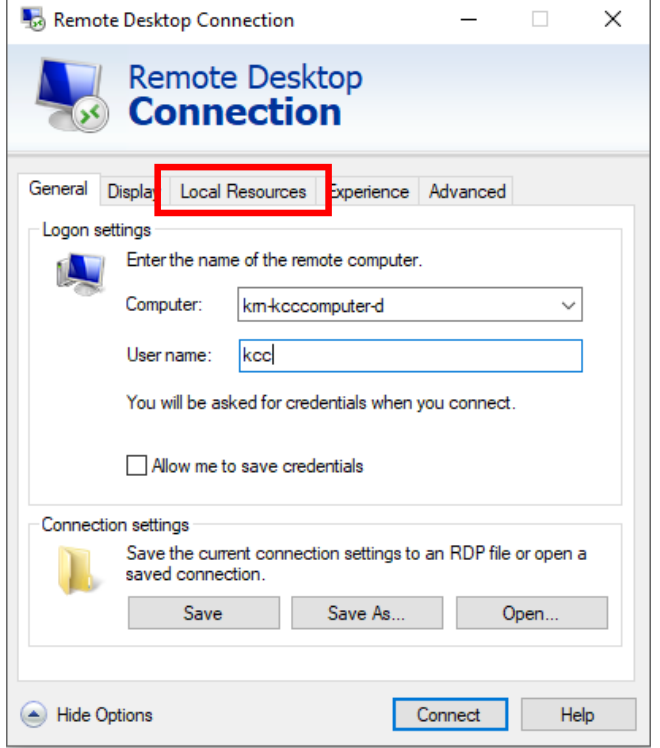

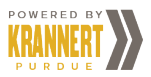

**3)** Within the Local Resources tab, click on the **Settings**

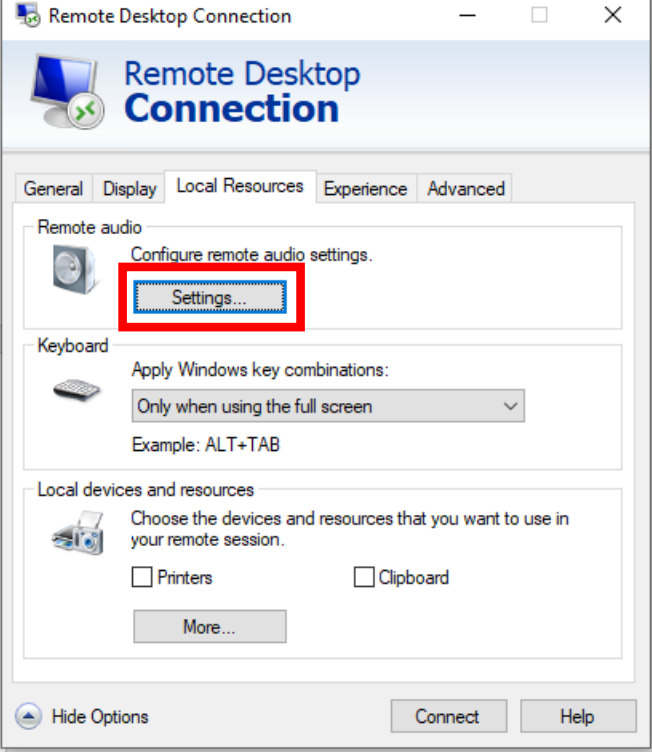

4) Click the **Play on this computer** then click **OK**

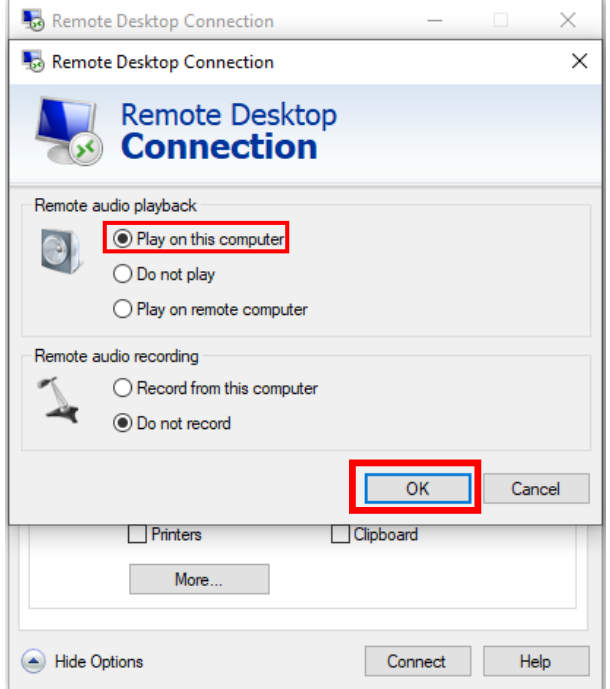

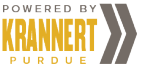

5) Click on the **General** Tab

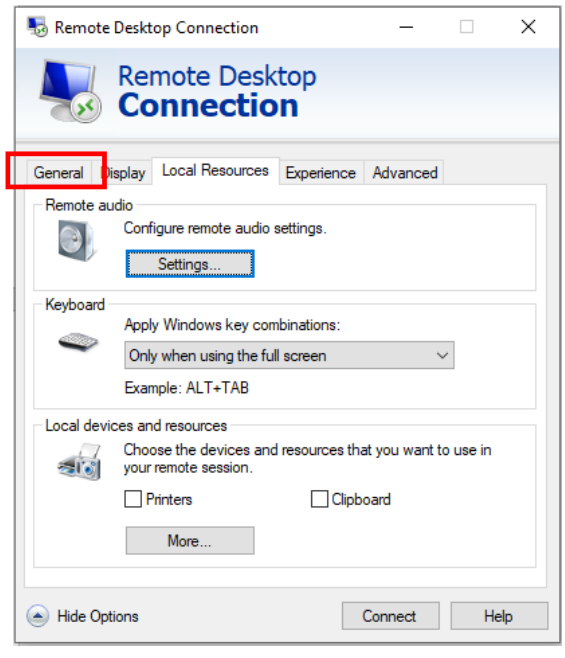

6) Within the General tab, click **Save** to save the setting

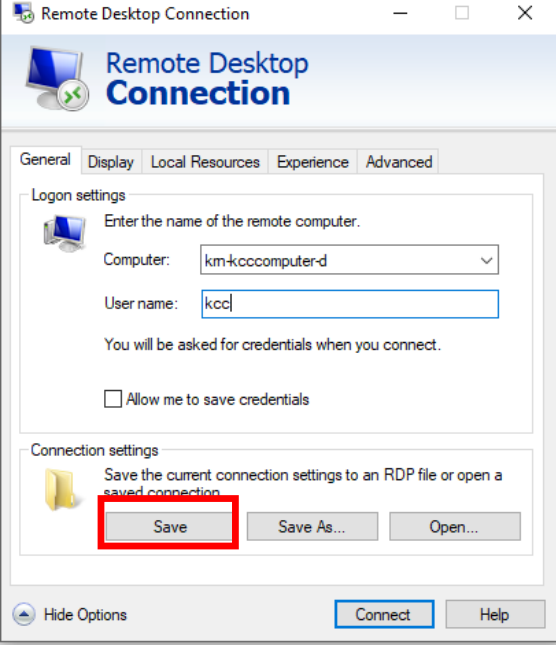

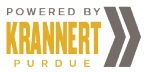